ARABIC

 $\overline{1}$ 

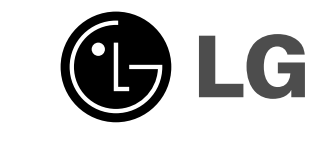

# **MDD112 (MDD112-A/D/X0U, MDS112V) MDD72 (MDD72-A/D/X0U, MDS72V)**

# **مسرح منزلي مصغر**

**ً وبعناية قبل تركيب أو تشغيل أو ضبط هذا المنتج. الرجاء قراءة كتيب التعليمات هذا كاملا**

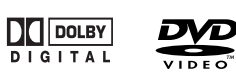

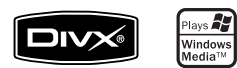

 $\pm$ 

P/NO : MFL40968818

 $\frac{1}{\sqrt{2}}$ 

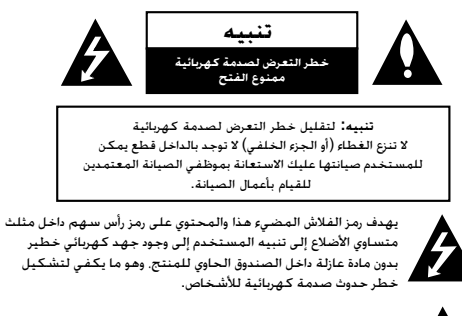

تهدف علامة التعجب الموجودة داخل مثلث متساوي الأضلاع إلى تنبيه<br>المستخدم إلى وجود تعليمات تشغيل وصيانة مهمة ضمن التعليمات<br>المرفقة مع هذا الجهاز.

**تحذير:** لتقليل خطر حدوث حريق أو صدمة كهربائية، لا تعرض هذا المنتج للمطر أو الرطوبة.

**تنبيه:** لا تسد أياً من فتحات التهوية. قم بتركيب الجهاز وفقاً لتعليمات الجهة المصنعة.

تهدف المنافذ والفتحات الموجودة بالهيكل الخارجي إلى توفير التهوية وضمان تشغيل<br>جيد للمنتج وحمايته من السخونة الزائدة. يجب ألا تُسد هذه الفتحات مطلقاً بوضع<br>المنتج على السرير أو الأريكة أو البساط أو غير ذلك من الأسطح المشابهة وضع هذا المنتج في حيز مضمن مثل خزانة الكتب أو الأرفف إلا في حالة توفر تهوية جيدة أو الالتزام بتعليمات الجهة المصنعة.

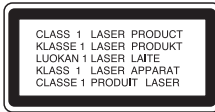

**تنبيه:**

هذا المنتج يستخدم نظام ليزر.

لضمان الاستخدام السليم لهذا المنتج، يرجى قراءة دليل المالك بعناية والاحتفاظ به للرجوع إليه مستقبلاً. وفي حال احتياج الوحدة للصيانة. اتصل بموقع خدمة معتمد. قد ينتج عن استخدام مفاتيح التحكم أو أدوات الضبط أو الإجراءات غير المحددة هنا التعرض إلى إشعاع خطير.

لتجنب التعرض المباشر لشعاع الليزر، لا تحاول فتح الصندوق الحاوي للمنتج. حيث يخرج منه عند فتحه إشعاع ليزر مرئي. لا تركز نظرك في شعاع الليزر.

**تنبيه:** يجب عدم تعريض الجهاز للما ء المتساقط أو المتناثر، وكذلك ينبغي عدم وضع أية أشياء ممتلئة بالماء كأواني الزهور عليه.

#### **تنبيه بخصوص سلك الطاقة**

يوصى بوضع معظم الأجهزة على دائرة مخصصة؛

بمعنى وجود دائرة ذات منفذ واحد لا تزود سوى هذا الجهاز فقط بالطاقة وليس بها أية منافذ إضافية أو دوائر فرعية. راجع صفحة المواصفات الواردة في دليل المالك ً زيادة في التأكيد.

لا تُحمّل منافذ التيار بالحائط فوق طاقتها. منافذ التيار بالحائط التي تحمل فوق طاقتها أو منافذ التيار بالحائط أو أسلاك الاستطالة المفكوكة أو التالفة، أو أسلاك الطاقة البالية أو عوازل الأسلاك التالفة أو المشروخة تُعتبر مصادر خطر. قد ينجم عن أي من هذه<br>الحالات صدمة كهربية أو حريفًا. قم على فترات منتظمة بفحص سلك الجهاز الموجود لديك وإذا اتضح من شكله أنه تالف أو فاسد، فقم بنزعه من القابس وتوقف عن استخدام الجهاز واجعل أخصائي صيانة معتمد يقوم بتغيير السلك بقطعة غيار صحيحة.

احمي سلك الطاقة من سوء الاستخدام الفيزيقي أو الميكانيكي مثل تعرضه للثني أو<br>اللي أو القرص أو غلق الباب عليه أو السير فوقه. أعط اهتماماً خاصاً للمقابس ومنافذ<br>الحائط والنقطة التي يخرج عندها السلك من الجهاز.

لفصل الطاقة من مصدر الطاقة الرئيسي، اسحب للخارج قابس سلك المصدر الرئيسي. عند تركيب الجهاز، تأكد من سهولة الوصول إلى القابس.

# **وضع توفير الطاقة**

يمكنك إعداد الوحدة في وضع توفير الطاقة. في وضع تشغيل الطاقة، اضغط مع الاستمرار على زر[1/ (POWER ( (الطاقة) لمدة 3 ثواني.

- لا يتم عرض أي شيئ في إطار العرض عند تشغيل الوحدة في وضع توفير الطاقة.

لإلغاء وضع توفير الطاقة، اضغط على زر [1/ (POWER) (الطاقة).

**2**

# **مقدمة**

# **التثبيت**

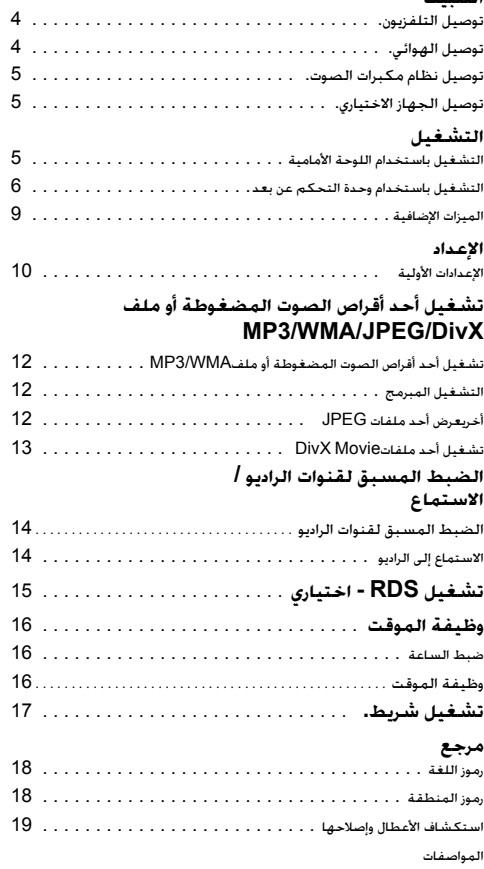

# **ما قبل الاستخدام**

**حول عرض رمز**

قد يظهر على شاشة التلفزيون أثناء التشغيل ويشير إلى أن الوظيفة التي تم شرحها في دليل المالك هذا غير متاحة في قرص فيديو DVD معين.

**نبذة عن الرموز المخصصة للتعليمات**

لا ينطبق القسم الذي يحتوي عنوانه على أحد الرموز التالية إلا على القرص الممثل بهذا الرمز.

النهائي شكله في DVD±R/RWو DVD DVD

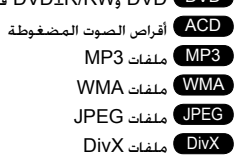

#### نبذة عن رموز التعليمات

<mark>تنبيـه لي يشير هـذا الرمز إلى المخاطر المحتمل أن تسبب ضررًا للوحدة و</mark><br>نفسها أو أية أضرار مادية أخرى.

*ملاحظة* يشير إلى ميزات التشغيل الخاصة للوحدة.

*تلميح* يشير إلى تلميحات من شأنها أن تسهل المهمة.

# **أنواع الأقراص القابلة للتشغيل**

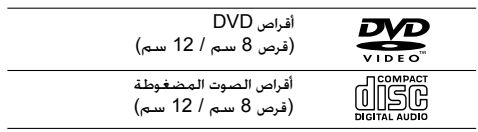

بالإضافة لذلك، يمكن لهذه الوحدة تشغيل أقراص RW-DVD و RW+DVD وR-CD أو RW-CD التي تحتوي على عناوين صوت أو ملفات .DivX أو JPEG أو WMA أو MP3

### **ملاحظات:**

- ً وفقا لظروف جهاز التسجيل أو قرص RW/R-CD (أو RW/R-DVD (نفسه، لا يمكن تشغيل بعض أقراص .الوحدة هذه على) DVD+R/RW أو (CD-R/RW
- لا تقم بلصق أية أختام أو ملصقات على أي من جانبي القرص (جانب الملصق أو جانب التسجيل).
- لا تستخدم أقراصًا مضغوطة مصممة بشكل غير منتظم (مثل<br> المصممة على شكل قلب أو تُمانى الأضلاع). **فقد يتسبب ذلك في حدوث خلل في التشغيل.**

## **كود المنطقة**

هذه الوحدة تحتوي على كود المنطقة مطبوعاً على الجزء الخلفي. لا تستطيع هذه الوحدة تشغيل سوى أقراص DVD التي عليها نفس الكود المطبوع على الجزء الخلفي من هذه الوحدة أو التي طبع عليها "ALL " (جميع الأقراص).

# **ملاحظات على أكواد المناطق**

- تحتوي معظم أقراص DVD على شكل كروي يوجد بداخله رقم أو أكثر يظهر بوضوح على الغطاء. لابد أن يطابق هذا الرقم كود المنطقة الموجود على الوحدة، وإلا سيتعذر تشغيل القرص.
- إذا حاولت تشغيل قرص DVD به كود منطقة مختلف عن الكود الموجود على المشغل الخاص بك، فستظهر رسالة "Check Regional Code" (تحقق من كود المنطقة) على شاشة التلفزيون.

# **التثبيت**

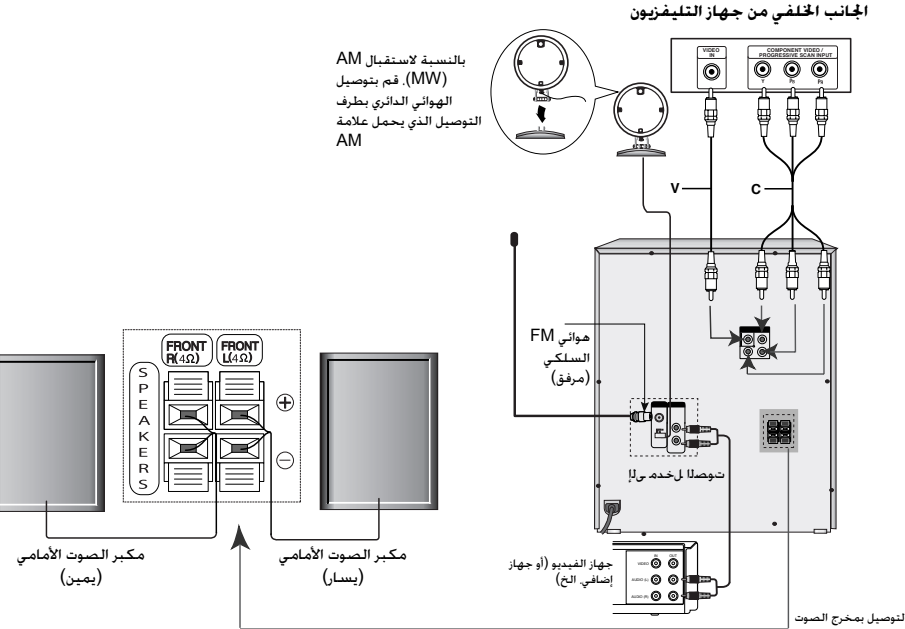

### **توصيل التلفزيون**

- *تلميح*
- اعتماداً على جهاز التليفزيون والأجهزة الأخرى التي ترغب في توصيلها بالجهاز، هنالك العديد من الطرق التي يمكنك من خلالها توصيل هذه الوحدة. استخدم إحدى التوصيلات الموضحة أدناه.
	- الرجاء الرجوع إلى الكتيبات الخاصة بأجهزة التليفزيون أو الفيديو أو نظام الستريو والأجهزة الأخرى طالما كان ذلك ضرورياً لإجراء أفضل التوصيلات.

# *تنبيه*

- تأكد من توصيل الوحدة بجهاز التليفزيون مباشرة. حدد دخل AV المناسب في التلفزيون لديك.
- لا تقم بتوصيل هذه الوحدة بجهاز التليفزيون عبر جهاز الفيديو. قد يتم تشويش صورة DVD بواسطة نظام الحماية ضد النسخ.
- إذا كان جهاز التليفزيون لديك يتميز بتعريف عالي أو "مجهز رقمياً"، فيمكنك استخدام ميزة خرج المسح التزايدي بوحدة CD/DVD للحصول على دقة فيديو أعلى.
- إذا لم يقبل التلفزيون ضبط الدقة الذي قمت به، تظهر صورة غير طبيعية على الشاشة. برجاء قراءة دليل المالك الخاص بالتلفزيون ثم اضبط الدقة التي يمكن أن يقبلها التلفزيون.

#### **توصيل الفيديو**

قم بتوصيل مقبس OUT VIDEO) خرج الفيديو) من الوحدة بمقبس IN VIDEO) مدخل الفيديو) الموجود في جهاز التليفزيون باستخدام كابل الفيديو المرفق **(V(**.

## **توصيل مكونات الفيديو**

 (PROGRESSIVE SCAN) (Y PB PR) مقابس بتوصيل قم OUT VIDEO COMPONENT) خرج مكونات الفيديو) (المسح التزايدي) من الوحدة بالمقابس المتناظرة في جهاز التلفزيون .**(C)** Y PB PR كابل باستخدام

 $\mathcal{L}$ 

## توصيل Scan Progressive) المسح التزايدي)

- إذا كان جهاز التليفزيون لديك يتميز بتعريف عالي أو «مجهز رقمياً»، فيمكنك استخدام ميزة مخرج المسح التزايدي التي يتمتع بها هذا الجهاز للحصول على دقة فيديو أعلى.
	- إذا لم يتقبل جهاز التليفزيون لديك تنسيق Scan Progressive (المسح التزايدي)، فستظهر الصورة مهزوزة إذا جربت Progressive Scan (المسح التزايدي) على هذه الوحدة.

## (PROGRESSIVE SCAN) (Y PB PR) مقابس بتوصيل قم

OUT VIDEO COMPONENT) مخرج مكونات الفيديو) (المسح التزايدي) من الجهاز إلى المقابس المتناظرة في جهاز التلفزيون .**(C)** الاختياري Y PB PR كابل باستخدام

### **توصيل الهوائي**

- قم بتوصيل هوائيات AM/FM المرفقة للاستماع إلى الراديو.
- قم بتوصيل هوائي AM الدائري بموصل هوائي AM.
- قم بتوصيل هوائي FM السلكي بموصل هوائي FM.

### *ملاحظة*

- لمنع التقاط التشويش، احتفظ بهوائي AM الدائري ً بعيدا عن الوحدة والمكونات الأخرى.
	- تأكد من مد هوائي FM السلكي بالكامل.
- بعد توصيل هوائي FM السلكي، احتفظ به أقرب من يكون إلى الوضع الأفقي.

<mark>قوصيل نظام مكبرات الصوت</mark><br>قم بتوصيل أسلاك مكبر الصوت بأطراف توصيل مكبر الصوت.

#### *ملاحظة*

- تأكد من مطابقة أسلاك مكبر الصوت بطرف التوصيل المناسب على المكونات، أي توصيل + بـ + و- بـ .- إذا تم عكس تركيب الكابلات، فسيصدر الصوت مشوشاً مفتقداً لتردد الصوت الجهير.
- إذا كنت تستخدم مكبرات الصوت الأمامية مع مستوى إدخال أقل قليلاً من الحد الأقصى. فقم بتعديل مستوى الصوت بعناية لتجنب إخراج الصوت الزائد عن الحد .<br>من مكبرات الصوت.

# **توصيل الجهاز الاختياري**

يمكنك استخدام الفيديو أو وحدة أخرى متصلة بموصل AUX.

# **التشغيل**

#### **التشغيل باستخدام اللوحة الأمامية**

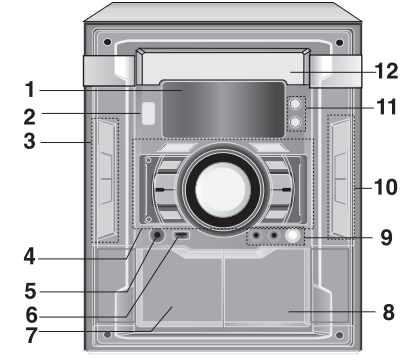

## **.1 شاشة العرض**

- **.2 ( /**[**)POWER) طاقة)**
- **.3 زرالتسجيل المتزامن من القرص المضغوط (.SYNC CD(/ إعادة التسجيل (.DUBB(/)MONO./ST) (ستريو/أحادي)**
	- **زر EQ) الموازن)**
	- **زر** []**/REC) تسجيل)**
	- **USB/DEMO زر**
- **DEMO) عرضتوضيحي) :**اضغطعلى**DEMO**) عرضتوضيحي) فيوضع إيقافالتشغيللتوضيحالوظيفةفيشاشةالعرض. لإلغاء العرض التوضيحي، اضغط على **POWER**[**)/**) **(** طاقة) أو **DEMO**) عرض توضيحي) مرة أخرى.
- يمكنك إلغائه أثناء التوضيح في وضع تشغيل الطاقة عن طريق استخدام زري CLOCK) الساعة) وTIMER) المؤقت).
	- **XDSS/MP3 OPT. زر .4**
		- **XTS-PRO زر**
	- **زرار SELECT FUNCTION) اختيار الوظيفة) (TUNER,TAPE,AUX, CD/DVD)**
	- **SEARCH /SKIP CD) تخطي/البحث في القرص المضغوط) ،(**. bb**/**BB >**)**

**(**. bb**/**BB >**) (المضغوط القرص مسح (CD SCAN FORWARD FAST /REWIND) الترجيع/التقديم السريع) - للشريط**

- **(الموالفة (TUNING (-/+) ،(**. bb**/**BB >**)**
- **زرPRESET) -) (الضبط المسبق)**
- **زر (+) PRESET) الضبط المسبق)/ PLAY FORWARD** 
	- **(تقديم سريع) (**B**( • مقبض التحكم في مستوى الصوت**
	- **.5 مقبس سماعة الرأس (السماعات)3.5: مم**

# **.6 منفذ USB**

قم بتوصيل منفذ USB الخاص بذاكرة USB (أو مشغل MP3 أو غيره) بمنفذ USB<br>الموجود في مقدمة الوحدة. .<br>مقدمة الوحدة.

- **لإزالة USB من الوحدة**
- .1 لإزالة USB، اختر الوظائف الأخرى بخلاف وظيفة USB. .2 قم بإزالة USB من الوحدة.

# **ملاحظة**

بالإضافة إلى إجراءات التشغيل الأساسي، فإذا كنت ترغب في تشغيل وظائف أخرى، انظر قسم تشغيل القرص المضغوط.

# <sup>z</sup> لا تنزع جهاز USB أثناء التشغيل.

- <sup>z</sup> يمكن تشغيل ملفات الموسيقى (WMA3/MP (وملفات الصور .<br>(JPEG) وملفات الفيديو.
	- <sup>z</sup> لا يمكن استخدام لوحة وصل HUB USB في هذه الوحدة.
		- <sup>z</sup> بطاقات الذاكرة الموصى بها.
	- Compact Flash Card (CFC)، Micro Drive (MD)،
	- Smart Media Card (SMC)، Memory Stick (MS)،
	- Secure Digital Card (SD)، Multimedia Card (MMC)،
		- Memory Stick Pro (MS-Pro)
			- تتوافق مع: 32FAT 16،FAT
- لا تستخدم سوى بطاقات الذاكرة الموصى بها. z لا يتم دعم الأجهزة التي تتطلب تثبيت برنامج إضافي عندما تقوم بتوصيل .<br>الوحدة بجهاز كمبيوتر.
	-
- z في حالة محرك القرص الصلب USB، تأكد من توصيل سلك الطاقة الإضافي بمحرك القرص الصلب USB من أجل الحصول على تشغيل لائق. يتم دعم ما يصل إلى أربعة أقسام أساسية في محرك الأقراص. إذا كان هناك قسم ملحق، فلن يتم دعمه.
- <sup>z</sup> إذا كان محرك جهاز USB اثنين أو أكثر، فسيتم عرض مجلد المحرك على الشاشة. إذا أردت نقله إلى القائمة المبدئية بعد تحديدك أحد المجلدات، فاضغط على RETURN) رجوع).
	- <sup>z</sup> لا يتم دعم الكاميرات الرقمية والهواتف الجوالة.
	- **7** Z **وضعEJECT PUSH) ادفع لإخراج الشريط) (الشريط 1)**
	- **.8** Z **وضعEJECT PUSH) ادفع لإخراج الشريط) (الشريط 2)**
	- **.9 مقبض مستوى صوت الميكروفون (اختياري) • مقابس الميكروفون (2MIC 1/MIC (3.5: مم (اختياري) OPEN/CLOSE (** Z **OP./CL.) زر • .10**
		- - **DISC SKIP (D.SKIP) زر** 
				- **اختياري SET/CD**[]**/RDS** 
					- **STOP (**x**) زر** 
						- **11 زر TIMER**
						- **زر CLOCK** 
							- **.12 باب القرص**

**5**

**.5 SETUP التشغيل باستخدام وحدة التحكم عن بعد**

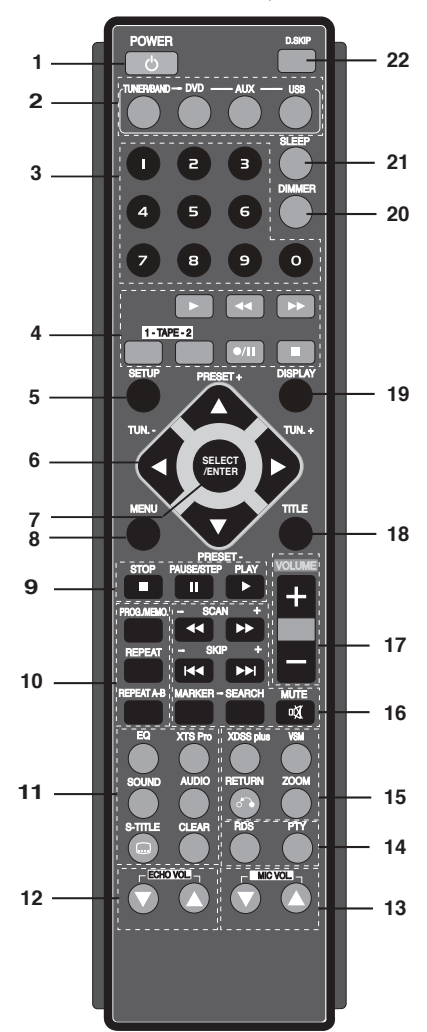

- **.1 زر POWER) الطاقة)( )**
- **.2 أزرار SELECT FUNCTION) تحديد الوظيفة)** (TUNER/BAND,DVD, AUX, USB)
- **.3 الأزرار الرقمية (9-0)** لاختيار خدمة أو رقم برنامج مباشرة أو لاختيار الخيارات ذات الأرقام في القائمة.
- **.4 FUNCTION TAPE) وظائف الشريط) (**B**) (تشغيل (Play • تقديم /ترجيع (REWIND/ FAST FORWARD PLAY • (**m / M **) (سريع**
	- **أزرار تحديد شريط 2-1 (-2TAPE1-(**

**6**

- **RECORD/ RECORD PAUSE**
- **(التسجيل/الإيقاف المؤقت للتسجيل) (**z/**(**[] **(**x**)** (الشريط إيقاف (TAPE STOP **•** 
	-
- 
- **.6 أزرار ARROW) الأسهم)** V/v/B/b**) يسار/يمين/أعلى/أسفل)** (لتحديد أحد الخيارات في القائمة)

 $\frac{1}{2}$ 

- $P$ RESET -/+  $(A/\nabla)$  ·
- اضغط على PRESET -/+) ضبط مسبق -/+) بشكل متكرر لاختيار المحطة مسبقة الضبط التي تريدها. في كل مرة تضغط فيها على الزر، تقوم الوحدة بموالفة محطة مسبقة الضبط في المرة الواحدة. ֧֧֚֝<u>֚</u> .<br>اضبط مسبقًا محطات الراديو في ذاكرة الوحدة أولاً
	- (انظر "الضبط المسبق لمحطات الراديو")
		- TUN.(-/+) (◀/▶) •
- للموالفة اليدوية، اضغط .-/+TUN) موالفة) بصفة متكررة. للموالفة التلقائية، اضغط مع الاستمرار على .-/+TUN) موالفة) .<br>لمدة تانيتين.
	- **SELECT/ENTER .7** لتأكيد اختيار القائمة.
		- **MENU .8**
	- للوصول إلى قائمة قرص DVD.
		- $STOP$  ( $\blacksquare$ ) .9 **PAUSE(**[]**)/ STEP •**
- أثناء التشغيل، اضغط على [] لإيقاف التشغيل ً مؤقتا. **ALL** اضغط على **||** بشكل متكرر لتشغيل صورة بصورة.
	- **DVD DivX**
	- **(**B **(PLAY**) تشغيل) لتشغيل قرص وملف
	- **DVD MP3 WMA ACD 1.5 بسرعة التشغيل**
		- يمكنك الاستمتاع بفيلم وموسيقى بشكل سريع.
- تتيح لك سرعة 1.5 مشاهدة الصور والاستماع إلى الصوت بشكل أسرع من التشغيل بسرعة عادية على القرص.
	- .1 اضغط على الزر **PLAY**) تشغيل) أثناء التشغيل العادي. ستظهر الشاشة بسرعة 1.5 مع الصوت.
- .2 للرجوع إلى **PLAY**) التشغيل) العادي، اضغط على **PLAY**) تشغيل). **PROG./MEMO. • .10**
	-
	- للوصول إلى قائمة Program) برنامج) أو حذفها. لإدخال تردد محطة راديو في الموالف.
		- **REPEAT**
- أثناء التشغيل، اضغط على REPEAT) تكرار) بشكل متكرر لتحديد وضع التكرار المطلوب.
	- أقراص فيديو DVD: الفصل/العنوان/إيقاف التشغيل
	- وقرص الصوت المضغوط وأقراصWMA3/MP/DivX :مسار/الكل/ إيقاف التشغيل.

# **DVD** REPEAT A-B •

- أثناء التشغيل، اضغط على **B-A REPEAT**) تكرار B-A (لتحديد النقطة A والنقطة B لتكرار التتابع من النقطة A) نقطة البداية) إلى النقطة B) نقطة النهاية). اضغط على B-A REPEAT) تكرار B-A ( للخروج.
	- **ملاحظة:**
	- تكون وظيفة تكرار B-A متاحة فقط في العنوان الحالي.

**.11 • EQ) تأثير الموازن)**

يمكنك اختيار سبع تأثيرات صوتية ثابتة وضبط صوت BASS) جهير) و MIDDLE) متوسط) وTREBLE) صوت ثلاثي).

- يمكنك تحديد وضع الصوت المرغوب من خلال استخدام زر **EQ**) الموازن) الموجود على اللوحة الأمامية أو جهاز التحكم عن بعد. عندما ترغب في تغيير وضع الصوت، اضغط على زر **EQ**) الموازن) بشكل متكرر خلال 3 ثوانٍ.

في كل مرة تضغط فيها على الزر، يتغير الإعداد في شاشة العرض كما هو موضح أدناه.

موازن (USER EQ ← ARABIC ← (عادي (NORMAL المستخدم) ← POP) البوب) ← CLASSIC) الكلاسيك) ←  $\leftarrow$  (الروك)  $\leftarrow$  DRAMA)  $\leftarrow$  (جاز)  $\rightarrow$  ROCK

NORMAL) عادي)... يمكنك ضبط BASS) جهير) أو MIDDLE) متوسط) أو TREBLE

(الصوت الثلاثي) على وضع EQ USER) موازن المستخدم).

.1حدد وضع **EQ** USER) موازن المستخدم) باستخدام زر EQ) الموازن). سيظهر "EQ USER) "موازن المستخدم) على شاشة العرض. .2اضغط على زر [[CD/SET الموجود على اللوحة الأمامية عندما تظهر

"EQ USER) "موازن المستخدم) على شاشة العرض. سيتم عرض "0 BASS) "جهير 0) على شاشة العرض. .3حدد BASS) جهير) أو MIDDLE) متوسط) أو TREBLE

(الصوت الثلاثي) الذي تريده من خلال الضغط على أزرار **(-/+) PRESET**)إعادة ضبط (-/+)) الموجود على اللوحة الأمامية.

.4اضغط على أزرار **(-/+) TUNING**) توليف (-/+)) الموجودة على اللوحة الأمامية لضبط مستوى الصوت الذي تريده.

(مستويات MIN) حد أدنى) و+4 ~ -4 وMAX) حد أقصى))

.5كرر الخطوات 4-3 كما هو موضح أعلاه.

.6عند استكمال ضبط مستوى الصوت، اضغط على زر [[CD/SET الموجود على اللوحة الأمامية.

**XTS- Pro •**

تُنشئ جودة الصوت الفريدة التي تقدمها التكنولوجيا الخاصة بنا أفضل صوت يتيح التشغيل التام للصوت الأصلي والشعور بمصدر الصوت الحي.

يتغير الإعداد بالترتيب التالي في كل مرة تضغط فيها على **Pro XTS**.  $XTS - P ON \leftrightarrow NORMAL$ 

**ملاحظة**

يتعذر تشغيل وظيفة Pro XTS في حالة توصيل سماعة الرأس.  **SOUND •**

يمكنك بسهولة الاستمتاع بصوت مجسم بتحديد أحد مجالات الصوت المبرمجة ً مسبقا وفق البرنامج الذي تريد الاستماع إليه (صوت.ch 2 فقط).

اضغط على زر SOUND) صوت) بشكل متكرر.

BYPASS  $\rightarrow$  ON STAGE  $\rightarrow$  STUDIO  $\rightarrow$  CLUB  $\rightarrow$ HALL → THEATER 1 → CHURCH → BYPASS...

**ملاحظة:** وضع الصوت الأولي هو BYPASS.

#### **AUDIO•**

language AUDIO) لغة الصوت) : اضغط على **AUDIO** (صوت) بشكل متكرر أثناء التشغيل للاستماع إلى لغة صوت أو مسار صوت مختلف. **DivX DVD**

channel AUDIO) قناة الصوت) : اضغط على **AUDIO** (صوت) بشكل متكرر أثناء التشغيل للاستماع إلى قناة صوت مختلفة (STEREO أو LEFT أو RIGHT(.

#### **SUBTITLE (S-TITLE) • DVD DivX SUBTITLE**

أثناء التشغيل، اضغط على **SUBTITLE**) ترجمة) بشكل متكرر لتحديد لغة الترجمة المطلوبة.

### **CLEAR •**

لحذف رقم مسار في قائمة البرنامج أو علامة في قائمة SEARCH MARKER) بحث مؤشر مرجعي).

## **( / ) ECHO VOL. .12**

يمكنك الحصول على تأثير صدى الصوت من الصوت الناتج عن

الميكروفونات. اضغط على ( / ) .VOL ECHO) مستوى صدى الصوت) الموجود في جهاز التحكم عن بعد لزيادة مستوى صدى الصوت أو تقليله.

(مستويات MIN) الحد الأدنى) و1-14 وMAX) الحد الأقصى))

# **اختياري - )/ ( .MIC VOL .13**

اضبط مستوى صوت الميكروفون عن طريق لف مقبض صوت الميكروفون. (مستويات MIN) الحد الأدنى) و14-1 وMAX (الحد الأقصى)

#### **ملاحظة**

• عند عدم استخدام الميكروفون، اضبط مقبض مستوى صوت الميكروفون على الحد الأدنى أو أوقف تشغيل الميكروفون وأخرجه من مقبس MIC.

- إذا تم وضع الميكروفون بالقرب من مكبر الصوت، سيصدر صوت غير مقبول. في مثل هذه الحالة، حرك الميكروفون بعيداً عن مكبر الصوت أو قلل مستوى الصوت باستخدام وحدة التحكم في مستوى صوت الميكروفون.
- إذا كان الصوت الصادر عن الميكروفون عالياً للغاية، فقد يحدث تشويشاً به. في هذه الحالة، قلل مستوى صوت الميكروفون.

# **اختياري - RDS,PTY .14**

لعرض نماذج عرض متنوعة لخيارات RDS.

#### **XDSS plus/ MP3 OPT. • .15**

 **XDSS (Extreme Dynamic Sound System)** اضغط plus XDSS لتعزيز تأثير علو الطبقة والجهير والصوت المجسم. سيضيء مؤشر «ON XDSS «أو مؤشر

«NORMAL) «عادي).

# XDSS ON ↔ NORMAL : **DVD/DivX/ACD**

 XDSS ON → MP3 -- OPT ON : **MP3/WMA** → NORMAL → XDSS ON

#### **وظيفة تحسين 3MP**

تعمل هذه الوظيفة على تحسين ملفات 3MP المضغوطة. تعمل على تحسين صوت الجهير لجعله صوتاً عذباً.

في كل مرة تضغط فيها على زر "**OPT 3MP**) "تحسين 3MP(

يتغير الإعداد بالترتيب التالي.

 $XDSS ON \rightarrow MP3 - OPT ON \rightarrow NORMAL$ 

#### **VSM (Virtual Sound Matrix) •**

اضغط على VSM لضبط الصوت الظاهري.

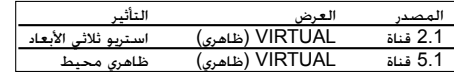

#### z **ستريو ثلاثى الأبعاد**

يقدم صوت D3 Realtime المضبوط تقنية مزودة بمصادر استريو ومحسنة لمكبرات الصوت الاستريو. يمكن للمستمعين الاستمتاع بتأثيرات صوت جانبي ظاهري مدهش باستخدام المشغلات متعددة الوسائط الخاصة بها.

- z **الصوت الجانبي الظاهري**
- تعمل تكنولوجيا downmix المحمية ببراءة اختراع على وشك الإصدار على تحويل صوت قناة 5.1 إلى قناة 2 بها معلومات صوتية توجيهية.

#### **ZOOM •**

أثناء التشغيل أو في وضع الإيقاف المؤقت، اضغط على **ZOOM** لتكبير صورة الفيديو (3 خطوات). يمكنك التنقل خلال الصورة المكبرة/ المصغرة باستخدام أزرار

 $\vec{A}/\vec{B}/\vec{A}/\vec{V}$ 

**ملاحظة:** قد لا يعمل ZOOM) تكبير/تصغير) على بعض أقراص DVD.

#### **( ) RETURN** •

### لمسح قائمة الإعداد.

**.16 • البحث بالعلامة**

#### **إدخال علامة**

يمكنك بدء تشغيل ما يصل إلى تسع نقاط محفوظة بالذاكرة. لإدخال علامة، اضغط على **MARKER**) علامة) عند النقطة المطلوبة على القرص. يظهر رمز **MARKER**) العلامة) على شاشة التلفزيون لوقت قصير. كرر للإدخال حتى تسع علامات.

#### **استدعاء مشهد موضوع عليه علامة أو مسحه**

- .1 أثناء تشغيل القرص، اضغط على **SEARCH**) بحث). تظهر قائمة البحث بالعلامة على الشاشة.
	- .2 في غضون 10 ثوان، اضغط على B/b لتحديد رقم علامة تريد .<br>استدعاءها أو مسحها.
- .3 اضغط على **ENTER/SELECT**) تحديد/ENTER (وعندها يبدأ التشغيل من المشهد المميز بعلامة. أو اضغط على **CLEAR** (مسح) وعندها يتم مسح رقم العلامة من القائمة.
- .4 يمكنك تشغيل أية علامة بإدخال رقمها في قائمة البحث بالعلامة.

# **• MUTE) ( )كتم الصوت)**

اضغط على زر MUTE) كتم الصوت) لإيقاف الصوت ً مؤقتا، يومض مؤشر **( )** في شاشة العرض. لإلغاء كتم الصوت، اضغط على volume) +/-) (مستوى الصوت (+/-)) أو MUTE) كتم الصوت) مرة أخرى.

#### **SKIP** ( $|\blacktriangleleft|$  /  $\rightharpoonup$ **)** •

أثناء التشغيل، اضغط على SKIP) تجاوز) (<أو.) للانتقال إلى الفصل/المسار التالي أو للرجوع إلى بداية الفصل/المسار الحالي.

اضغط على SKIP) تجاوز).مرتين برفق للرجوع إلى الفصل/

المسار السابق.

# **SLOW •**

**8**

في وضع الإيقاف المؤقت، اضغط على **SLOW**) بطئ)

(M أو m (لتحديد السرعة المطلوبة.

 : DVD (1/2 و1/4 و1/8 و1/16)t أو (1/2 و1/4 و1/8 و1/16) T

## $SCAN$  ( $\blacktriangleleft$  / $\blacktriangleright$ ) •

أثناء التشغيل. اضغط على SCAN (مسح) (➡ أو ➡) بشكل متكررلتحديد سرعة المسح المطلوبة. DVD: 5 خطوات

 $\mathbb{R}^n$ 

,(BB, BBB, BBBB, BBBBB, BBBBBB)  $(44, 444, 4444, 44444)$ DivX: 4 خطوات

(BB, BBB, BBBB, BBBBB)  $(44, 444, 4444, 4444)$ 

WMA/MP3, Audio CD

 $\blacktriangleright$   $\blacktriangleright$  (X2, X4, X8) أو $\blacktriangleleft$  (X2, X4, X8)

# **VOLUME (-/+) .17**

لضبط مستوى صوت مكبر الصوت.

## **TITLE .18**

(استخدم زر TITLE) العنوان) لعرض شاشة العنوان المضمنة في أقراص فيديو DVD(.

## **DISPLAY .19**

- .1 اضغط على DISPLAY) عرض) لعرض معلومات التشغيل المتنوعة. تتباين العناصر المعروضة وتتوقف في هذا على نوع القرص أو حالة التشغيل.
- .2 يمكنك اختيار أحد العناصر عن طريق الضغط على V / v والتغيير أو اختيار الإعداد عن طريق الضغط على B / b.
- عنوان (المسار) رقم العنوان الحالي (أو المسار)/ العدد الإجمالي<br>للعناوين (أو المسارات).
	- الفصل- رقم الفصل الحالي/ العدد الإجمالي للفصول.
		- الوقت- وقت التشغيل المنقضي.
		- الصوت- لغة أو قناة الصوت المختارة.
			- الترجمة- الترجمة المختارة.
		- الزاوية- الزاوية المختارة/العدد الإجمالي للزوايا.
			- الصوت- نمط الصوت المختار.

#### **ملاحظة:**

إذا لم يتم الضغط على أي زر لثواني قليلة، فسوف يختفي عرض المعلومات على الشاشة.

## **.20 DIMMER) التعتيم)**

تعمل هذه الوظيفة على تعتيم LED) أنبوب بعث الضوء) الخاص

باللوحة الأمامية بمعدل النصف في وضع التشغيل.

اضغط على **DIMMER**) تعتيم) مرة واحدة.

سيتم إيقاف تشغيل LED) أنبوب بعث الضوء) الخاص باللوحة الأمامية، وسيتم تعتيم شاشة العرض بمعدل النصف. لإلغائه، اضغط **DIMMER**) تعتيم) مرة أخرى.

## **SLEEP .21**

يمكن ضبط الوحدة لتتوقف عن التشغيل ً تلقائيا عند وقت معين.

 .1 اضغط **SLEEP**) وضع السبات) لضبط وقت السبات المطلوب. سيظهر مؤشر **SLEEP**) وضع السبات) ووقت وضع السبات في إطار العرض.

 .2 وفي كل مرة يتم فيها الضغط على **SLEEP**) وضع السبات)، يتغير الإعداد بالترتيب التالي

 **SLEEP180** → **150** → **120** <sup>→</sup> **<sup>90</sup>**→**80**→**70** → **60**<sup>→</sup> <sup>→</sup> **50** → **40** → **30** → **20** →**<sup>10</sup> 180... SLEEP**→ **OFF)لا يوجد عرض)** →

 **ملاحظة:** 

يمكن فحص الوقت المتبقي قبل إيقاف تشغيل الوحدة. اضغط **SLEEP**) وقت السبات). يظهر الوقت المتبقي في إطار العرض.

#### **DISC SKIP (D.SKIP) .22**

 تستخدم هذه الوظيفة عند الرغبة في تغيير العرض الحالي أثناء تشغيل القرص.

## **الميزات الإضافية**

# **البحث بالوقت** DivX DVD

لبدء التشغيل في أي وقت تم اختياره على القرص:

.1 اضغط على **DISPLAY**) عرض) أثناء التشغيل.

- .<br>2. اضغط على  $\blacktriangledown$  / ه لتحديد رمز الساعة الزمنية وعندها يظهر ."--:--:--"
- .3 أدخل وقت البدء المطلوب بالساعات والدقائق والثواني من اليسار إلى اليمين. إذا أدخلت ً أرقاما غير صحيحة، فاضغط على **CLEAR**) مسح) لمسح الأرقام التي أدخلتها. ثم أدخل الأرقام الصحيحة.
- .4 اضغط على **ENTER/SELECT**) تحديد/ENTER (للتأكد من صحتها. يبدأ التشغيل من الوقت المحدد.

فقوتلا ةشاش

تظهر شاشة التوقف عندما تترك الوحدة في وضع Stop) الإيقاف) لمدة حوالي خمس دقائق.

# **ذاكرة المشهد الأخير** DVD

يحفظ جهاز الاستقبال هذا المشهد الأخير من القرص الأخير الذي يتم عرضه. ويبقى المشهد الأخير في الذاكرة حتى لو قمت بإزالة القرص من جهاز الاستقبال أو قمت بإيقاف تشغيل جهاز الاستقبال.

إذا قمت بتحميل قرص تم حفظ المشهد به، فسيتم استدعاء هذا المشهد تلقائياً.

**ملاحظة:**

لا يحفظ جهاز الاستقبال مشهد القرص في الذاكرة إذا قمت بإيقاف تشغيل جهاز الاستقبال قبل البدء في تشغيل القرص.

# **اختيار النظام**

يجب عليك اختيار وضع نظام مناسب لنظام تلفزيونك.

في حالة ظهور الرسالة DISC NO) لا يوجد قرص) على شاشة العرض، اضغط باستمرار على STEP/PAUSE) إيقاف مؤقت/خطوة) في جهاز التحكم عن بعد لأكثر من 5 ثوان لتتمكن من اختيار نظام (PAL أو NTSC أو .(AUTO

- عند عدم توافق النظام المحدد مع نظام تلفزيونك، قد لا يتم عرض الصورة بألوانها الطبيعية.

**NTSC:** اختر هذا النظام عند اتصال الوحدة بــ TV-NTSC.

**PAL:** اختر هذا النظام عند اتصال الوحدة بــ TV-PAL.

**AUTO:** اختر هذا النظام عند اتصال الوحدة بتلفزيون متعدد الأنظمة.

# **زاوية الكاميرا** DVD

إذا كان القرص يحتوي على مشاهد تم تسجيلها من زوايا كاميرا مختلفة، يمكنك التغيير إلى زاوية كاميرا مختلفة أثناء القراءة.

.1اضغط DISPLAY) عرض) ثم اضغط V / v لتحديد زاوية.

يظهر رقم الزاوية الحالية في إطار العرض.

.<br>2حدد الزاوية المطلوبة عن طريق الضغط على الأزرار حفيل المحمد

# **الإعداد**

# **الإعدادات الأولية**

عن طريق استخدام قائمة Setup) الإعداد)، يمكنك إجراء العديد من التعديلات على العناصر مثل الصورة والصوت.

كما يمكنك ضبط لغة للترجمة وقائمة Setup) الإعداد) من بين أشياء أخرى. للحصول على التفاصيل الخاصة بكل عنصر في قائمة Setup) إعداد)، انظر .<br>صفحات 10 إلى 11.

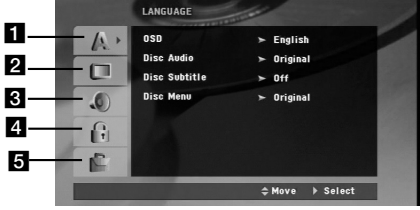

### **/ OSD - (اللغة (LANGUAGE** a

- **Audio Disc) قرص الصوت) / Subtitle) الترجمة) / Menu) القائمة)** b **DISPLAY) الشاشة) - Aspect TV) نسبة عرض جهاز التليفزيون إلى ارتفاعه) / Mode Display) وضع شاشة العرض) / Progressive**
- **Scan) المسح التزايدي)**
	- c **AUDIO) الصوت) التحكم في النطاق الديناميكي (DRC (/ Vocal) فوكال)**
- **Rating ((العائلية الرقابة (القفل (LOCK (Parental Control)** d **(التصنيف) / Password) كلمة المرور) / Code Area) كود المنطقة) PBC / DivX(R) تسجيل -) أخرى (OTHERS** e

#### **لعرض القائمة والخروج منها:**

اضغط على SETUP) إعداد) لعرض القائمة. ستؤدي ضغطة ثانية على SETUP) إعداد) إلى العودة إلى الشاشة الأولية. **للانتقال إلى المستوى التالي:** \_\_<br>اضغط على ■ الموجود في جهاز التحكم عن بعد. **للرجوع إلى المستوى السابق:**

. . . . . .<br>اضغط على ♦ الموجود في جهاز التحكم عن بعد.

# **التشغيل العام**

- .1 اضغط على [SETUP) [إعداد). تظهر قائمة Setup) إعداد).
- .2 استخدم V / v لتحديد الخيار المطلوب، ثم اضغط على B للانتقال إلى المستوى الثاني.
	- .<br>ستعرض الشاشة الإعداد الحالي للعنصر المحدد. بالإضافة إلى إعداد (إعدادات) بديلة.
- .3 استخدم V / v لتحديد الخيار الثاني المرغوب ثم اضغط B للانتقال إلى المستوي الثالث.
- .4 استخدم V / v لتحديد الإعداد المطلوب، ثم اضغط على **ENTER/SELECT**) تحديد/ENTER (لتأكيد الاختيار. تتطلب بعض العناصر القيام بخطوات إضافية.
- .5 اضغط على SETUP) إعداد) أو PLAY) تشغيل) للخروج من قائمة Setup) إعداد).

# **اللغة**

**OSD) العرض على الشاشة)** لتحديد لغة لقائمة Setup) إعداد) والعرض على الشاشة.

#### **صوت/ترجمة/قائمة القرص**

يحدد اللغة التي تفضلها في المسار الصوتي (صوت القرص) والترجمة وقائمة .<br>القرص.

- **Original) الأصلية)** يشير إلى اللغة الأصلية التي تم تسجيل القرص بها.
- **لغات أخرى** لاختيار لغة أخرى، اضغط على أزرار الأرقام ثم اضغط على **ENTER/SELECT) تحديد/ENTER (**لإدخال الرقم المقابل المكون من 4 أعداد وفقاً لقائمة كود اللغة في صفحة .14 إذا قمت بإدخال كود اللغة الخطأ، فقم بالضغط على CLEAR (مسح).

# **DISPLAY) شاشة العرض)**

**نسبة عرض التلفزيون إلى ارتفاعه 4:3** - اخترها عند توصيل جهاز تليفزيون نسبة عرضه إلى ارتفاعه هي

.<br>النسبة القياسية 4:3. **16:9** - اخترها عند توصيل جهاز تليفزيون نسبة عرضه إلى ارتفاعه هي

.16:9

## **وضع شاشة العرض**

لا يعمل وضع إعداد العرض إلا عندما يتم ضبط وضع نسبة عرض التلفزيون إلى ارتفاعه على «4:3».

**Letterbox** – تعرض صورة كبيرة مع وجود موجات في جزأي الشاشة العلوي والسفلي. **Panscan** – تعرض أوتوماتيكياً صورة كبيرة على الشاشة بالكامل

وتمنع ظهور الأجزاء غير المناسبة.

## **المسح التزايدي**

يوفر فيديو المسح التزايدي أفضل جودة للصور مع أقل اهتزاز. إذا كنت تستخدم مقابس Video Component للتوصيل بجهاز تليفزيون أو شاشة متوافقة مع إشارة المسح التزايدي، فقم بضبط [Scan Progressive [ (المسح التزايدي) على [On) [تشغيل). اضغط على ENTER/SELECT (اختيار/إدخال) لتأكيد اختيارك. سوف تظهر قائمة التأكيد.

#### **لتشغيل المسح التزايدي:**

قم بتوصيل خرج مكون الوحدة بدخل التلفزيون/الشاشة، ثم قم بضبط التلفزيون أو الشاشة على دخل الوحدة.

.1 اختر "Scan Progressive) "مسح تزايدي) من قائمة DISPLAY (العرض) ثم اضغط علىB.

.2 حدد "On" (تشغيل) باستخدام زري  $\blacktriangledown$  /  $\blacktriangle$ .

.3 سيؤدي الضغط على **ENTER/SELECT**) اختيار/إدخال) إلى ضبط المشغل على وضع المسح التزايدي.

#### **تنبيه**

بمجرد إدخال الإعداد الخاص بإخراج المسح التزايدي، لن يكون بالإمكان رؤية الصورة إلا على جهاز تليفزيون أو شاشة متوافقين مع المسح التزايدي.

إذا قمت بضبط المسح التزايدي Scan Progressive على وضع التشغيل عن طريق الخطأ، فلا بد من إعادة ضبط الوحدة.

قم أولاً بإزالة القرص من الوحدة. ثم اضغط مع الاستمرار على زر(■ STOP (■ (إيقاف) الموجود في جهاز التحكم عن بعد لمدة خمس ثوان قبل تحريره. ستتم استعادة خرج الفيديو إلى الإعداد القياسي، وسيكون من الممكن رؤية الصورة مرة أخرى على جهاز تليفزيون عادي أو شاشة عادية تناظرية.

# **AUDIO) الصوت)**

تم تزويد كل قرص DVD بمجموعة من خيارات الإخراج الصوتي. اضبط خيارات<br>AUDIO (الصوت) في جهاز الاستقبال وفقًا لنوع النظام الصوتي الذي تستخدمه.

#### **التحكم في النطاق الديناميكي (DRC(**

باستخدام تنسيق DVD\*، يمكنك الاستماع إلى مسار صوت برنامج بأكثر الطرق دقة وواقعية، وذلك بفضل تقنية الصوت الرقمي. ومع ذلك، قد ترغب في ضغط النطاق الديناميكي لإخراج الصوت (الفرق بين أكثر الأصوات صخبًا وأهدئها). يمكنك بعد ذلك الاستماع إلى فيلم بصوت منخفض دون أن تفقد ميزة وضوح<br>الصوت. قم بضبط DRC على ON (تشغيل) لتنشيط هذا التأثير.<br>\*1: شركةDolby Digital (دولبي ديجيتال) فقط

#### **Vocal) فوكال)**

قم بضبط Vocal على On) تشغيل) عند تشغيل قرص DVD karaoke متعدد القنوات.

ستندمج قنوات karaoke في القرص ضمن صوت الستريو الطبيعي.

#### **القفل (الرقابة العائلية)**

**لتصنيف**

يعوق تشغيل أقراص DVD المصنفة وفقًا لمحتوياتها. لم يتم تصنيف جميع .<br>الأقراص.

- .1 اختر Rating) تصنيف) في قائمة Lock) القفل) ثم اضغط على B. .2 للوصول إلى خيارات Lock) القفل)، يجب عليك إدخال كلمة المرور التي قمت بإنشائها. إذا لم تكن قد أدخلت كلمة المرور إلى الآن، فأنت مطالب بإجراء ذلك. أدخل كلمة المرور واضغط على **ENTER/SELECT** (تحديد/ENTER(. أدخلها مرة أخرى واضغط على **/SELECT**
- E**NTER (**نحديد/ENTER) للتأكد من صحتها. إذا ارتكبت خطأ قبل<br>الضغط على **ENTER/SELECT/ENTER (**تحديد/ENTER) فاضغط على<br>CLEAR (مسح). .3 حدد ً تصنيفا من 1 إلى 8 باستخدام زري .

**التصنيف من :1-8** يحتوي التصنيف واحد (1) على أكثر القيود ويمثل , مستسميت بين ت . . .<br>التصنيف ثمانية (8) أقل القيود.

**Unlock (إلغاء القفل):** إذا حددت unlock (إلغاء القفل). فلن تنشط<br>ميزة الرقابة العائلية ويتم تشغيل القرص بالكامل.

.4 ضغط على **ENTER/SELECT** لتأكيد اختيارك للتصنيف، ثم اضغط على **SETUP**) إعداد) للخروج من القائمة.

# **كلمة المرور**

يمكنك إدخال كلمة المرور أو تغييرها.

- .1 حدد «Password) «كلمة المرور) على قائمة LOCK) القفل) ثم اضغط على B.
	- .2 اتبع الخطوة 2 كما هو موضح فيما سبق (التصنيف).

 لتغيير كلمة المرور، اضغط على **ENTER/SELECT**) تحديد/ ENTER (عند تمييز الخيار «Change) «تغيير). أدخل كلمة المرور واضغط على **ENTER/SELECT**) تحديد/ENTER(. أدخلها مرة أخرى واضغط على<br>**SELECT/ENTER (**تحديد/ENTER) للتأكد من صحتها.

- .3 اضغط على SETUP) إعداد) للخروج من القائمة.
	- **في حالة نسيان كلمة المرور**
- إذا نسيت كلمة المرور، يمكنك مسحها باتباع الخطوات التالية:
- .1 اضغط على SETUP) إعداد) لعرض قائمة Setup) الإعداد).
- .2 أدخل العدد المكون من 6 أرقام «210499» واضغط على **ENTER/SELECT**) تحديد/ENTER(. تم مسح كلمة المرور.

# **Code Area) كود المنطقة)**

أدخل كـود المنطقة حيث تم استخدام المعايير الخاصة بها لتصنيف قرص<br>الفيديو DVD، وذلك استناداً إلى القائمة الموجودة في صفحة 18.

.1 حدد «Code Area) «كود المنطقة) على قائمة Lock) القفل) ثم اضغط على B.

- .2 اتبع الخطوة 2 كما هو موضح في الفقرة السابقة (التصنيف).
	- .3 حدد الحرف الأول باستخدام زري  $\blacktriangledown$  /  $\blacktriangle$ .
	- .4 اضغط على B وحدد الحرف الثاني باستخدام زري V / v .
- .5 اضغط على **ENTER/SELECT**) تحديد/ENTER (لتأكيد اختيارك لكود المنطقة.

# **أخرى**

# **خاصية PBC) التحكم في القراءة)**

توفر هذه الخاصية ميزات ملاحة خاصة والتي تتوفر في بعض الأقراص. اختر

#### [On) [تشغيل) لاستخدام هذه الخاصية. **DivX (R) تسجيل**

نوفر لك كود تسجيلVOD® DivX) الفيديو حسب الطلب) الذي يتيح لك استئجار وشراء أجهزة الفيديو القائمة على خدمة الفيديو حسب الطلب .www.divx.com/vod بزيارة قم ،المعلومات من لمزيد .DivX® VOD

- ثم ،)DivX (R) تسجيل" (DivX(R) Registration" خيار حدد .1
- اضغط على B. .2 اضغط على **ENTER/SELECT**) تحديد/ENTER (أثناء تحديد
- "Select) "تحديد) وسيظهر كود التسجيل.استخدم كود التسجيل لشراء أو استئجار الفيديو من خدمة VOD® DivX الموجودة على موقع vod/com.divx.www. اتبع التعليمات وقم بتنزيل الفيديو على أحد الأقراص لتشغيله على هذه الوحدة.
	- .3 اضغط **ENTER/SELECT**) تحديد/ENTER (للخروج.

#### **ملاحظة:**

يمكنك تشغيل جميع عروض الفيديو التي تم تنزيلها من خدمة<br>DivX® VOD فقط على هذه الوحدة.

### **Semi Karaoke**

عند الانتهاء من الفصل/ العنوان/ المسار بالكامل، تعرض هذه الوظيفة النوتة الموسيقية على الشاشة مصحوبة باستعراض موسيقي.

#### **:Semi Karaoke تشغيل**

- قم بتشغيل وظيفة «Karaoke Semi«. عند الانتهاء من الغناء ستظهر النوتة الموسيقية على الشاشة.

# **إيقاف تشغيل Karaoke Semi:**

- قم بإيقاف تشغيل وظيفة «Karaoke Semi«.لا يتم عرض الاستعراض الموسيقي والنوتة الموسيقية على الشاشة

الأقراص المتاحة لوظيفة Karaoke Semi:

• أقراص DVD

DVD Karaoke أقراص•

### **ملاحظة**

- تعمل هذه الوظيفة في وضع CD/DVD.
- تتوافر وظيفة Karaoke Semi فقط عند توصيل ميكروفون.
- لمشاهدة الأفلام، قم «بإيقاف تشغيل» Karaoke Semi أو تمتع به بدون توصيل MIC) الميكروفون) في قائمة UP SET) إعداد) إذا ظهر الاستعراض الموسيقي أو النوتة الموسيقية أثناء تغيير الفصل.

# **تشغيل أحد أقراص الصوت المضغوطة أو ملف DivX/JPEG/WMA3/MP**

# **تشغيل أحد أقراص الصوت المضغوطة أو ملف MP3/WMA**

يمكن لهذه الوحدة تشغيل أقراص الصوت المضغوطة أو ملفاتWMA3/MP.

# **WMA3/MP / قرص الصوت المضغوط**

فور قيامك بإدخال أحد ملفات WMA3/MP لتسجيل قرص صوت مضغوط، تظهر قائمة على شاشة التلفزيون. اضغط على V / v لتحديد مسار/ملف ثم اضغط (B(**PLAY**) تشغيل) أو

**ENTER /SELECT**) اختيار/إدخال)، وعندها يبدأ التشغيل. يمكنك استخدام وظائف تشغيل متنوعة. راجع صفحة .16

#### **( ID3علامة (ID3 TAG**

أثناء تشغيل ملف يحتوي على معلومات مثل عناوين المسارات، يمكنك رؤية المعلومات بالضغط على DISPLAY) عرض) بصفة متكررة. سيتم عرض معلومات (معلومات الدات، وأسماء الملفات، والأغاني، والفنانين، والألبومات، والرسومات، والتعليقات، والوقت) ملفات WMA3/MP في إطار العرض وعلى شاشة التلفاز.

> للانتقال إلى الملفات التالية أو السابقة، اضغط زر SKIP) تجاوز) (<**/** .).

#### **تلميح**

- اضغط على **MENU**) قائمة) للانتقال إلى الصفحة التالية.
- على أحد الأقراص المضغوطة، يمكنك التبديل بين WMA3/MP وJPEG باستخدام WMA3/MP وJPEG. اضغط على **TITLE**) العنوان) ويتم تمييز كلمة MUSIC) موسيقى) أو PHOTO) صورة) الموجودة في أعلى القائمة.

# **التشغيل المبرمج**

تتيح لك ميزة البرنامج إمكانية تخزين مساراتك المفضلة من أي قرص في ذاكرة جهاز الاستقبال.

يمكن أن يحتوي البرنامج على 300 مسار.

.1 أدخل ً قرصا.

- قرص الصوت المضغوط أو أقراص WMA3/MP:
- .2 حدد أحد المسارات في «List) «القائمة)، ثم اضغط على
- **.MEMO./PROG**) ذاكرة برنامج) أو حدد رمز «(Add) « (إضافة)، ثم اضغط على **ENTER/SELECT**) تحديد/ENTER (لوضع المسار
	- المحدد على القائمة «Program) «برنامج). كرر هذه الخطوات لوضع مسارات إضافية على القائمة.
		- **ملاحظة:**
- يمكنك إضافة جميع المسارات الموجودة في القرص. حدد رمز « ( Add All)» «( إضافة الكل)»، ثم اضغط على **ENTER/SELECT**) تحديد/ .(ENTER
	- .3 حدد المسار الذي ترغب في بدء تشغيله على القائمة "Program " (برنامج).
		- اضغط على MENU) قائمة) للانتقال إلى الصفحة التالية.
	- .4 اضغط على **PLAY**) تشغيل) أو **ENTER/SELECT**) تحديد/
		- ENTER (للبدء.
		- يبدأ التشغيل بالترتيب الذي برمجت به المسارات.
		- يتوقف التشغيل بعد تشغيل كافة المسارات الموجودة على القائمة
			- Program) برنامج) لمرة واحدة.
- 5. لاستئناف التشغيل العادي من التشغيل المبرمج. حدد مسارًا من قائمة CD AUDIO) قرص الصوت المضغوط) (أو WMA3/MP(، ثم اضغط
	- على **PLAY**) تشغيل). **تكرار المسارات المبرمجة**
- .1 اضغط على **REPEAT**) تكرار) عند تشغيل قرص. وعندها يظهر رمز
- التكرار.

.2 اضغط على **REPEAT**) تكرار) لتحديد وضع التكرار المطلوب. • TRACK) مسار): يكرر المسار الحالي • ALL) الكل): يكرر جميع المسارات الموجودة على القائمة المبرمجة.

• Off) إيقاف تشغيل) (لا يوجد عرض): لا يتم التشغيل بشكل متكرر.

# **مسح أحد المسارات من القائمة «Program) «برنامج)**

.1 استخدم V v لتحديد المسار الذي ترغب في حذفه من القائمة Program) برنامج).

ً من ذلك، حدد رمز«(Delete 2 اضغط على **CLEAR**) مسح). بدلا » «(حذف)»، ثم اضغط على **ENTER/SELECT**) تحديد/ENTER ( لوضع المسار المحدد على القائمة Program) برنامج). كرر هذه الخطوات لمسح مزيد من المسارات الموجودة على القائمة.

# **مسح قائمة Program Complete) البرنامج بالكامل)**

.<br>استخدم ▼ ▲ لتحديد «(Del all) (حذف الكل) <sup>@nٍn</sup>». ثم اضغط على .(ENTER/تحديد (**SELECT/ENTER ملاحظة:**

يتم ً أيضا مسح البرامج عند إزالة القرص.

# **عرض أحد ملفات JPEG**

يمكن لهذه الوحدة تشغيل أقراص تحتوي على ملفات JPEG.

قبل تشغيل تسجيلات JPEG، الرجاء قراءة الملاحظات الخاصة بتسجيلات JPEG في صفحة .13

- .1 أدخل ً قرصا وأغلق الدرج.
- تظهر القائمة PHOTO) صورة) على شاشة التلفزيون. .2 اضغط على V / v لتحديد مجلد، ثم اضغط على **/SELECT** .(ENTER/تحديد (**ENTER** تظهر قائمة الملفات الموجودة في المجلد. إذا كنت في قائمة ملف وتريد الرجوع إلى قائمة Folder (المجلد)<br>السابقة، استخدم أزرار ▼ / ▲ الموجودة على جهاز التحكم عن بعد لتمييز واضغط على **ENTER/SELECT**) تحديد/ENTER(.
- .3 إذا كنت تريد عرض ملف معين، اضغط على V / v لتمييز ملف واضغط على **ENTER/SELECT**) تحديد/ENTER (أو **PLAY** (تشغيل).

أثناء عرض ملف، يمكنك الضغط على **(**x **(STOP**) إيقاف) للانتقال إلى القائمة السابقة (قائمة JPEG(.

### **تلميحات:**

- توجد أربعة خيارات لـ Speed Slide) سرعة الشرائح) : > (Slow) (بطيئة)، >> (Normal) (عادية)، >>> (Fast) (سريعة) و II) إيقاف التشغيل) .ن.<br>استخدم ♦/ ♦/ ♦ / 1) هُ لتحديد السرعة.
- ثم استخدم B / b لتحديد الخيار الذي ترغب في استخدامه، ثم اضغط .(ENTER/تحديد (**SELECT/ENTER** على
- إذا قمت بضبط خيار Speed) السرعة) على Off) إيقاف التشغيل)، فلن يتم تنشيط الشريحة.

# **Show Slide) عرض الشرائح)**

استخدم ■/ ■/ ▼ / ▲ لتمييز ■ (Slide Show) (عرض الشرائح) ثم اضغط على **ENTER/SELECT**) تحديد/ENTER (أو.

## **الصورة الثابتة**

- .1 اضغط على**STEP/PAUSE**) إيقاف مؤقت/خطوة) أثناء عرض ستعمل الوحدة الآن في وضع PAUSE) إيقاف التشغيل المؤقت).
- .2 للرجوع إلى عرض الشرائح، اضغط على PLAY) تشغيل) أو**/PAUSE STEP**) إيقاف مؤقت/خطوة) مرة أخرى.

#### **الانتقال إلى ملف آخر**

اضغط على **SKIP**) تجاوز) (<أو.) مرة واحدة أثناء عرض صورة للانتقال إلى الملف التالي أو السابق.

#### **تدوير الصورة**

اضغط على B/ b/ V/ v أثناء عرض صورة لتدوير الصورة في اتجاه عقارب الساعة أو عكس اتجاه عقارب الساعة.

#### **Zoom) تكبير/تصغير)**

في كل مرة تضغط فيها على **Zoom**) تكبير/تصغير) يتغير الإعداد بالترتيب التالي.

> (تصغير (Zoom off ↔ (تكبير (Zoom on اضغط على B/ b/ V/ v لتكبير صورة الفيديو. اضغط على B/ b/ V/ v لتصغير صورة الفيديو.

# يمكنك تشغيل ملفات DivX باستخدام هذه الوحدة. **تشغيل أحد ملفات Movie DivX**

ا . أدخل قرصًا وأغلق الدرج.<br>تظهر القائمة MOVIE (فيلم) على شاشة جهاز التليفزيون. .2 اضغط على V/ v لتحديد مجلد، ثم اضغط على

# .**SELECT/ENTER**

تظهر قائمة الملفات الموجودة في المجلد. إذا كنت في قائمة ملف وتريد الرجوع إلى القائمة Folder) مجلد)، استخدم أزرار V/ v الموجودة على جهاز التحكم عن بعد لتمييز واضغط على **ENTER/SELECT**.

.3 إذا كنت تريد عرض ملف معين، اضغط على V/ v لتمييز ملف واضغط على **ENTER/SELECT** أو **PLAY**) تشغيل).

# .4 اضغط **(**x **(STOP**) إيقاف) للخروج.

#### **تلميحات:**

**ملاحظات:**

- اضغط على MENU) قائمة) للانتقال إلى الصفحة التالية.
- يمكنك التبديل بين قائمة MUSIC) موسيقى) وPHOTO) صورة) و MOVIE) فيلم) على أحد الأقراص المضغوطة التي بها WMA3/MP . اضغط على كلمة TITLE) العنوان) وMUSIC (موسيقى) وPHOTO) صورة) وMOVIE) فيلم) الموجودة في أعلى القائمة التي تم تحديدها.

**ARABIC**

ARABIC

 $\Box$ 

- تأكد من تحديد وضع «ON SUBTITLE) «تشغيل الترجمة) بالضغط على ملف الترجمة في كل مرة قبل تشغيل ملف DivX.
- عند احتواء الترجمة على أكثر من لغتين في الملف، تكون لغة الترجمة الأصلية هي المتاحة فقط.
- يتعذر عليك ضبط وضع الصوت والصوت VIRTUAL) الظاهري) أثناء تشغيل ملف DivX.

# **إشعار لعرض ترجمة Divx**

إذا لم يتم عرض الترجمة بطريقة صحيحة أثناء التشغيل، اضغط مع الاستمرار على TITLE-S) ترجمة عنوان) لمدة حوالي 3 ثوان، ثم اضغط على TITLE-S) ترجمة عنوان) لتحديد كود لغة آخر حتى يتم عرض الترجمة بطريقة صا

## **يقتصر توافق قرص WMA / 3MP مع هذا المشغل على ما يلي:** • التردد العيني ضمن 32 – 48 كيلو هرتز (3MP(، ضمن

- 24 48 كيلو هرتز (WMA(
- معدل البت ضمن 32 320 كيلو بت في الثانية (3MP(،
	- 40 192 كيلو بت في الثانية (WMA(
		- ملفات بامتداد ".wma. "/" 3mp"
		- ISO9660 بتنسيق CD-ROM ملف•
- نوصيك باستخدام Creator CD-Easy الذي يقوم بإنشاء نظام ملف 9660 ISO.
- عدد الأحرف الإجمالي لاسم الملف يكون بحد أقصى 8 أحرف
- (باستثناء امتدادات مثل wma3/mp( • لا يجب أن تتضمن حروف خاصة مثل / ? \* : " < > l وما إلى
- ذلك. • عدد الملفات الإجمالي على القرص يجب أن تكون أقل من 999
- ملف.

**يجب على العملاء ملاحظة أنه يُتطلب وجود إذن لتنزيل ملفات WMA3/MP والموسيقى من الإنترنت.** 

**ولا يحق لشركتنا منح مثل هذا الإذن.**

**يجب ً دائما المطالبة بالإذن من مالك حقوق النشر.** 

**توافق قرص JPEG مع هذا المشغل محدود كما يلي:**

- حجم ملفات الصور: أقل من 2 ميجابكسل يوصى باستخدام الضبط (2760 2048 x بكسل) (قد يستغرق هذا
	- وقت أطول لعرض ملفات يزيد حجمها عن 2 ميجابكسل) • الحد الأقصى لعدد الملفات: أقل من .999

أو بسبب ظرف خاص بالقرص. • امتداد الملفات:".jpg"

## **يتوقف توافق قرص DivX مع هذا المشغل على القيود التالية:** • حجم الدقة المتاح لملف DivX أقل من 800×600 (عرض × ارتفاع)

• قد لا تعمل بعض الأقراص بسبب وجود تنسيق تسجيل مختلف

- بكسل.
- اسم ملف ترجمة DivX متاح بـ 45 ًحرفا.
- إذا كان هناك كود يتعذر التعبير عنه في ملف DivX، قد يتم عرضه .<br>كعلامة «\_» على شاشة العرض
	- **معدل الإطار:أقل من 30 إطار/لكل ثانية**
- **إذا لم يتم وضع بنية الفيديو والصوت الخاصة بالملفات المسجلة، فسيتم إخراج إما الفيديو أو الصوت.**
	- **ملف DivX القابل للتشغيل**
	- «divx.»و» mpeg.»و» mpg.»و» avi.»
		- **تنسيق الترجمة القابل للتشغيل :**  SubRip(\*.srt/\*.txt)
			-
			- SAMI(\*.smi)
			- SubStation Alpha(\*.ssa/\*.txt) MicroDVD(\*.sub/\*.txt)
				- SubViewer 2.0(\*.sub/\*.txt)
					- VobSub(\*.sub)
- **تنسيق الترميز القابل للتشغيل :**«xx3.DIVX «و«xx4.DIVX «
- .«3IVX»و» MP43»و» DIVX5.xx»و • **تنسيق الصوت القابل للتشغيل :** «3AC «و«PCM «و«3MP «
- .<br>• التردد العينى:<br>• التردد العينى:
- التردد العيني: في نطاق 32-48 كيلو هرتز (3MP(، وفي نطاق 24-48 عي مع مع<br>كيلو هرتز (WMA)
- معدل البت: في نطاق 32-320 كيلو بايت (3MP(، و40-192 كيلو بايت (WMA(

# **الضبط المسبق لمحطات الراديو / الاستماع**

## **الضبط المسبق لمحطات الراديو**

يمكنك ضبط 50 محطة ً مسبقا لترددات FM وAM. ولكن قبل التوليف تأكد من تقليل درجة الصوت إلى أدنى درجة.

- 1 اضغط على BAND/TUNER) الموالف/الموجه) الموجودين في جهاز التحكم عن بعد لعرض إما FM أو AM على شاشة العرض. أو اضغط على TUNER) الموالف) في اللوحة الأمامية. في كل مرة تضغط فيها على هذا الزر، يتم تبادل عرض AM وFM.
- 2 اختر المحطة التي تريدها بالضغط على TUNING (+/-) (الضبط +/-) على اللوحة الأمامية أو B / b على جهاز التحكم عن بعد.<br>ملاحظة

# • **الضبط التلقائي**

 - اضغط علىTUNING) +/-) (الضبط +/-) أو B / b لأكثر من 0.5 ثانية.

- يتوقف البحث عن القنوات عند ضبط الوحدة لإحدى المحطات.

• **الضبط اليدوي**

 اضغط على TUNING) +/-) (الضبط +/-) أو B / b بسرعة وبشكل متكرر.

- 3 اضغط على .MEMO./PROG) برمجة/ذاكرة) الموجود على جهاز التحكم عن بعد. سيومض الرقم الذي تم ضبطه مسبقًا في شاشة العرض.
	- .4 اضغط على V/ v الموجودين في جهاز التحكم عن بعد لاختيار الرقم الذي تم ضبطه مسبقًا الذي تريده.
		- 5 اضغط على .MEMO./PROG) برمجة/ذاكرة) مرة أخرى. تم تخزين المحطة.
			- 6 كرر الخطوات من 1 (أو 2) حتى 5 لتخزين محطات أخرى.

## **لمسح كافة محطات الراديو المحفوظة**

**ا**ضغط مع الاستمرار على .MEMO./PROG) برمجة/ذاكرة) على جهاز التحكم عن بعد لمدة ثانيتين حتى ظهور "ALL ERASE) "محو الكل) على شاشة العرض، ثم اضغط على .MEMO./PROG)برمجة/ذاكرة) على جهاز التحكم عن بعد، ليتم مسح المحطات.

#### **كمرجع لك**

**14**

**إ**ذا كان قد تم إدخال كل محطات الراديو بالفعل، فستظهر الرسالة «FULL « (مكتمل) في شاشة العرض للحظات قليلة، ثم يومض الرقم الذي تم ضبطه مسبقًا. لتغيير الرقم الذي تم ضبطه مسبقًا. اتبع الخطوات 4 و5.

#### **لاسترجاع الأرقام التي تم ضبطها ً مسبقا**

**اضغط** مع الاستمرار على V/ v في وحدة التحكم عن بعد حتى يظهر الرقم المضبوط ً مسبقا المطلوب أو اضغط على الزر بصورة متكررة.

## **الاستماع إلى الراديو**

1 اضغط على BAND/TUNER) الموالف/الموجة) الموجودين على جهاز التحكم عن بعد لعرض إما FM أو AM الموجودين على شاشة العرض.

تم ضبط آخر محطة تم استقبالها.

- 2 اضغط على V/ v في جهاز التحكم عن بعد بشكل متكرر لاختيار المحطة مسبقة الضبط المرغوبة. في كل مرة يتم الضغط فيها على هذا الزر، تقوم الوحدة بضبط محطة .<br>الراديو المعدة مسبقًا التالية.
- 3 اضبط درجة الصوت عن طريق تدوير VOLUME KNOB CONTROL) مقبض مفتاح التحكم في درجة الصوت) (أو الضغط على VOLUME) +/- (على جهاز التحكم عن بعد) بشكل متكرر.

# **الاستماع إلى محطات الراديو التي لم يتم ضبطها ً مسبقا**

• للضبط اليدوي، انظر «الضبط اليدوي».

• للضبط التلقائي، انظر «الضبط التلقائي».

#### **ً لتحديد محطة راديو تم ضبطها ً مسبقا مباشرة**

يمكنك استخدام أزرار الأرقام الموجودة على جهاز التحكم عن بعد لتحديد إحدى محطات الراديو التي تم ضبطها ً مسبقا ً مباشرة. على سبيل المثال، للاستماع إلى محطة الراديو التي تم ضبطها ً مسبقًا رقم 4. اضغط على 4 على جهاز أ التحكم عن بعد.للاستماع إلى محطة الراديو التي تم ضبطها ً مسبقا رقم ،19 اضغط على 1 ثم 9 (في خلال 3 ثوان).

## **لإيقاف تشغيل الراديو**

اضغط على POWER) الطاقة) لإيقاف تشغيل الوحدة أو اختر وضع وظيفة .(USB أو AUX أو TAPE أو DVD/CD) أخرى

#### **كمرجع لك**

• **إذا كان برنامج FM ً مشوشا؛**

اضغط على MONO./ST) استريو/أحادي) بشكل متكرر حتى تختفي "STEREO) "استريو) من شاشة العرض.

لن يكون هناك تأثير استريو، ولكن سيتحسن الاستقبال. اضغط على MONO./ST) استريو/أحادي) مرة أخرى لاستعادة تأثير

# الاستريو.

• **لتحسين الاستقبال؛** أعد وضع الهوائيات المزودة.

# **تشغيل RDS - اختياري**

هذه الوحدة مزودة بـ RDS (نظام بيانات الراديو). الذي يلتقط نطاقًا كبيرًا من المعلومات إلى راديو FM.

ووظيفة RDS، المستخدمة في العديد من البلدان الآن، هي نظام لبث إشارات استدعاء المحطات أو معلومات الشبكة أو وصف لبرامج المحطات على هيئة رسائل نصية حول المحطة أو أشياء خاصة بالاختيارات الموسيقة والوقت الصحيح.

# **توليف RDS) نظام بيانات الراديو)**

عند موالفة أحد محطات FM واحتوائها على بيانات RDS، فستعرض الوحدة تلقائياً إشارة مكالمة المحطة وسيضئ مؤشر بيانات RDS في إطار العرض وكذلك مؤشرات برنامج خدمات PS (RDS(، والتعرف على نوع البرنامج وسسط برسن – .<br>(PTY), ووقت الساعة (CT) في حالة نقل كل ذلك من .<br>قبل المحطة.

# **خيارات عرض RDS) نظام بيانات المعلومات)**

يمكن لنظام RDS) نظام بيانات الراديو) إرسال مجموعة كبيرة من المعلومات بالإضافة إلى إشارة الاتصال الأولية التي تظهر عند ضبط إحدى المحطات للمرة الأولى.

عند التشغيل العادي لـ RDS) نظام بيانات الراديو)، تشير شاشة العرض إلى اسم المحطة أو شبكة البث أو حروف الاتصال. يمكنك الضغط على RDS من التنقل بين أنواع البيانات اتلفة بالترتيب.

**(PS**→**تردد** → **PTY** → **RT** → **CT)**

• **PS) اسم خدمة البرنامج)** – يتم عرض اسم القناة على شاشة العرض.

• **PTY) التعرف على نوع البرنامج) –** يتم عرض اسم نوع البرنامج في إطار العرض.

• **RT) Radiotext (- رسالة «نصية» تحتوي على معلومات خاصة من محطة البث.**

• **CT) الوقت المتحكم فيه من قبل القناة) –** يمكن الوحدة من استقبال الوقت الحقيقي وعرضه في إطار العرض.

#### **ملاحظة**

قد تقرر بعض محطات RDS) نظام بيانات الراديو) عدم تضمين بعض هذه الميزات الإضافية. في حالة عدم إرسال البيانات المطلوبة للوضع المحدد، فستظهر شاشة العرض إحدى الرسائل التالية:**NONE PTY**) لم يتم التعرف على نوع البرنامج) أو **NONE RT**) لم يتم التعرف على نص الراديو) أو **NONE CT**) لم يتم التعرف على الوقت الخاص بالمحطة) **NONE PS**) لم يتم التعرف على اسم خدمة البرنامج).

# **البحث عن البرامج (PTY(: اختيارية**

من الفوائد الأساسية لـ RDS إمكانية تشفير البث باستخدام شفرات نوع البرامج (PTY (التي تشير إلى نوع المادة التي يتم بثها. تعرض القائمة التالية الاختصارات المستخدمة للإشارة إلى كل نوع برنامج PTY بالإضافة إلى إيضاح له.

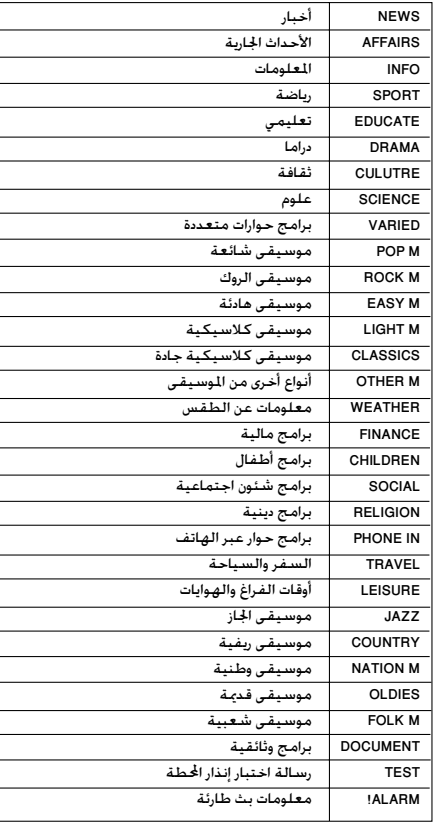

يمكنك البحث عن نوع برنامج محدد (PTY (عن طريق اتباع هذه الخطوات:

.1 اضغط على **TUNER** لاختيار وضع FM.

.2 اضغط PTY، ستعرض الوحدة آخر PTY تم استخدامه.

.3 اضغط على **PTY** بشكل متكرر لاختيار PTY المرغوب.

.4 عند تحديد PTY، اضغط مع الاستمرار على **TUN.) موالفة) (+/-)**. ستدخل الوحدة في وضع البحث التلقائي.

وسيتوقف البحث عند ضبط المحطة.

# **وظيفة المؤقت**

#### **ضبط الساعة**

- 1 **اضغط على CLOCK) الساعة).** ((إذا كانت الساعة تتطلب الضبط، فاضغط على CLOCK) الساعة) مع الاستمرارفي الضغط لأكثر من ثانيتين). - تبدأ شاشة عرض الساعات في الوميض.
	- 2 **اختر نظام 24 ساعة أو 12 ساعة بالضغط على** < BB**/**bb .**في اللوحة الأمامية.**
	- 3 **اضغط على** ]]**CD/SET لتأكيد دورة الساعات التي تم تحديدها.**
	- 4 **استخدم**< BB**/**bb .**الموجود على اللوحة الأمامية لضبط الساعات الصحيحة.**
		- 5 **اضغط على** ]]**CD/SET.**
	- .6 **استخدم**< BB**/**bb .**الموجود على اللوحة الأمامية لضبط الدقائق الصحيحة.**
	- 7 **اضغط على** ]]**CD/SET ليظهر الوقت الصحيح على شاشة العرض.**

#### **وظيفة المؤقت**

يمكن باستخدام وظيفة المؤقت استقبال إرسال الراديو وتشغيل الأقراص المضغوطة وUSB وتشغيل وإيقاف تشغيل الأشرطة في الوقت المطلوب.

1 **اضغط على CLOCK) الساعة) لمعرفة الوقت الحالي.**

**كمرجع لك**

- إذا لم تقم بضبط الساعة، فلن تعمل وظيفة المؤقت.
- 2 **اضغط على TIMER) المؤقت) للدخول إلى وضع ضبط المؤقت.** سيومض كلٌ من "TUNER→DVD/CD→USB →TAPE" على شاشة العرض بشكل متتالي.

#### **كمرجع لك**

- إذا كنت تريد تصحيح إعداد المؤقت المحفوظ بالذاكرة ً مسبقا، فاضغط مع الاستمرار على زر TIMER) المؤقت) لأكثر من ثانيتين.
- إذا كنت تريد التأكد من إعداد المؤقت المحفوظ ً مسبقاً، اضغط على زر TIMER) المؤقت) لفترة وجيزة.
- يظهر مؤشر إعداد المؤقت المحفوظ بالذاكرة مسبقًا لـ On Time و" $\mathbb O$  " " على شاشة العرض.
	- 3 **اضغط على** ]]**CD/SET عند وميض الوظيفة المطلوبة.**
- 4 **a.) 1 عند تحديد وظيفة TUNER، يومض مؤشري 'PLAY 'و'REC 'في شاشة العرض بالتبادل لمدة 3 ً. ٍ تقريبا ثوان**
	- مؤشر 'PLAY) 'التشغيل): تشغيل TUNER فقط
- مؤشر 'REC) 'التسجيل): تشغيل TUNER والتسجيل
- **(2 اضغط على** ]]**CD/SET عند وميض الوظيفة المطلوبة.**
- **ً بالضغط على (3 حدد الرقم المخزن والمضبوط مسبقا** < BB**/**bb .**في اللوحة الأمامية، واضغط على .SET/CD**[[
- .<br>يظهر المؤشر 'ON TIME' على شاشة العرض لمدة يسي سبب<br>0.5 ثانية تقريباً ثم يختفي.<br>عند تحديد وظيفة DVD/CD أو TAPE (شريط).
- 'يظهر المؤشر 'TIME ON 'على شاشة العرض لمدة 0.5 **b. عند تحديد وظيفة CD/DVD أو USB أو TAPE) شريط)،** ثانية تقريباً ثم يختفي.
- 5 **قم بضبط الساعة لكي يتم تشغيلها عن طريق الضغط على**
	- 6 **اضغط على** ]]**CD/SET.**
	- 7 **اضبط الدقائق لتشغيلها عن طريق الضغط على اضبط الدقائق لتشغيلها عن طريق الضغط على** < BB**/**bb .**الموجود على اللوحة الأمامية.**
- 8 **اضغط على** ]]**CD/SET لتأكيد إعداد زمن التشغيل بالدقائق.** يظهر المؤشر 'TIME OFF 'على شاشة العرض لمدة 0.5 ثانية تقريباً ثم يختفي.
- 9 **اضبط الساعات ليتم إيقاف تشغيلها عن طريق الضغط على** < BB**/**bb .**الموجود على اللوحة الأمامية.**
	- 10 **اضغط على** ]]**CD/SET.**
	- 11 **قم بضبط الدقائق لإيقاف تشغيلها عن طريق الضغط على** < BB**/**bb .**الموجود على اللوحة الأمامية.**
		- 12 **اضغط على** ]]**CD/SET.**
		- 13 **اضبط مستوى الصوت بالضغط على** < BB**/**bb .**على اللوحة الأمامية.**
	- 14 **اضغط على** ]]**CD/SET.** تظهر "<sup>(ع)</sup>" على شاشة العرض وبذلك يكتمل ضبط المؤقت.
- 15 **قم بإيقاف تشغيل النظام.**  يتم تشغيل وظائف المؤقت المحددة وإيقاف تشغيلها تلقائياً في الأوقات المضبوطة مسبقاً.

في كل مرة يتم فيها الضغط على زر **TIMER**) المؤقت)، يمكنك تحديد **لإلغاء المؤقت أو مراجعته** ضبط المؤقت أو إلغائه. يمكنك أيضاً مراجعة حالة ضبط المؤقت. لتشغيل المؤقت أو التحقق منه، اضغط على زر **TIMER**) المؤقت) بشكل متكرر حتى تظهر " " على شاشة العرض.

لإلغاء المؤقت، اضغط على زر **TIMER**) المؤقت) بشكل متكرر حتى يختفي " " من شاشة العرض.

#### **ملاحظة**

- في حالة إدخال DVD أو DivX فيما عدا ملفات WMA3/MP/CD الصوتية إلى الوحدة، سيتم تشغيل وظيفة المؤقت
	- على TUNER. • هذا غير مدعوم في قارئ البطاقات المتعددة.
- < BB**/**bb .**على اللوحة الأمامية.**
	-

# **تشغيل الأشرطة**

## **إجراءات التشغيل الأساسية**

- 1 **اضغط على 1-2TAPE) الشريط 1-2) (أو الشريط) لتحديد وظيفة الشريط.** .<br>(تظهر الرسالة "NO TAPE" (لا يوجد شريط) على شاشة العرض).
- 2 **افتح (شريط 1-2) بالضغط على موضع EJECT PUSH) إخراج الشريط).**
- 3 **أدخل شريط أو شريطين على أن يتجه جانب الشريط إلى القاعدة ثم أغلق باب 1 TAPE) الشريط 1) (و/أو 2).**
	- 4 **اضغط على** B**.**

#### **جهاز الإيقاف التلقائي (1/2 TAPE) (شريط 1-2)**

بعد أن يقوم جهاز الإيقاف التلقائي بتشغيل الجانب الأمامي من الشريط، تتوقف الوحدة ً تلقائيا.

**لإيقاف التشغيل**

**اضغط على (**x **(STOP) إيقاف) على اللوحة الأمامية أو (**x **(STOP TAPE) إيقاف الشريط)على جهاز التحكم عن بعد أثناء التشغيل.**

**لتشغيل الترجيع أو التقديم السريع بعد الضغط على**< BB/bb . **على اللوحة الأمامية أو** BB/bb **على جهاز التحكم عن بعد أثناء التشغيل، اضغط على** B **في موضع الشريط الذي تريد.**

**إعادة التسجيل**

توضح هذه الوظيفة كيفية التسجيل من شريط إلى شريط آخر.

- 1 **اضغط على 1-2TAPE) الشريط 1-2) (أو الشريط).** •1 TAPE Cassette) موضع الشريط 1) - أدخل الشريط الذي سيتم تشغيله للتسجيل منه.
- •2 TAPE Cassette) موضع الشريط 2) أدخل ً شريطا ً فارغا للنسخ عليه.
	- 2 **اضغط على DUBB) إعادة التسجيل).** إعادة التسجيل - النسخ بسرعة عادية **لإيقاف التسجيل، اضغط على** (x(**STOP) إيقاف).**

#### **الإعداد الأساسي**

**علبة**

1 **حدد وظيفة ترغب في تسجيلها فيما عدا وظيفة الشريط.** 2 **افتح وحدة الكاسيت 2 TAPE) شريط 2) ِ وأدخل شريط فارغ في**

**الشريط. قم بضبط اتجاه التسجيل**

**التسجيل من جهاز راديو أو قرص مضغوط أو مصدر ملحق**

- 1 **اضغط على** []**/REC في اللوحة الأمامية أو** []/z **في جهاز التحكم عن بعد.**
	- يومض "REC) "تسجيل) ويدخل الشريط في وضع الإيقاف المؤقت. 2 **اضغط على** []**/REC في اللوحة الأمامية أو** []/z **في جهاز**
		- **التحكم عن بعد.** تبدأ عملية التسجيل. **ً. لإيقاف التسجيل مؤقتا**
		- اضغط على []**/REC** أو []/z

**لإيقاف التسجيل** .<br>اضغط على (STOP (■) (إيقاف).

**التسجيل المتزامن من قرص مضغوط إلى شريط**

تقوم ميزة التسجيل التزامن من قرص مضغوط بإعادة تسجيل قرص مضغوط<br>بأكمله وعناوين مبرمجة تلقائيًّا إلى الشريط.

- 1 **اضغط على زر DVD في جهاز التحكم عن بعد.**
- 2 **اضغط على SYNC CD) تزامن القرص المدمج) في وضع الإيقاف.** يومض "REC) "تسجيل) ويتم عرض "SYNC CD) "تزامن القرص المضغوط) على شاشة العرض.
	- 3 **يبدأ التسجيل المتزامن ً تلقائيا بعد حوالي 7 ثوان.**

#### **ملاحظة**

- إذا كنت ترغب في التسجيل من مسار معين، فاختر المسار المرغوب باستخدام المطر 144 أو أطط عطر 144 له المبدء في التسجيل التزامن<br>للقرص الضغوط.
	- لا يمكنك تغيير أي وضع أثناء التسجيل.

# **المراجع**

 $\mathbb{L}$ 

# استخدم هذه القائمة لإدخال اللغة المطلوبة للإعدادات الأولية التالية: **رموز اللغات**

صوت القرص، لغة ترجمة أفلام القرص، قائمة القرص.

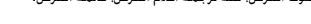

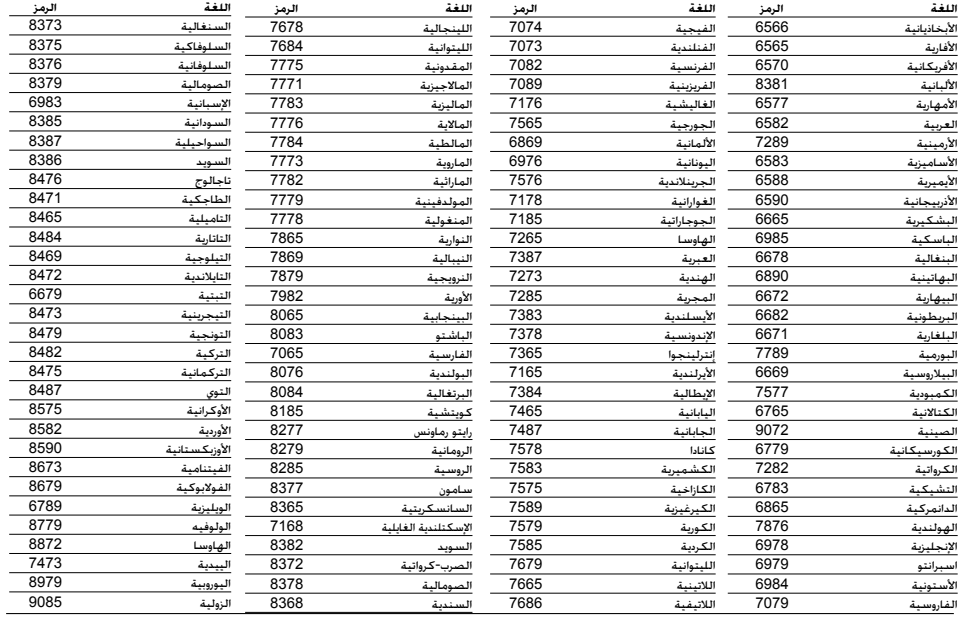

 $\frac{1}{2}$ 

 $\overline{\phantom{a}}_1$ 

# **رموز المنطقة**

اختر رمز المنطقة من هذه القائمة.

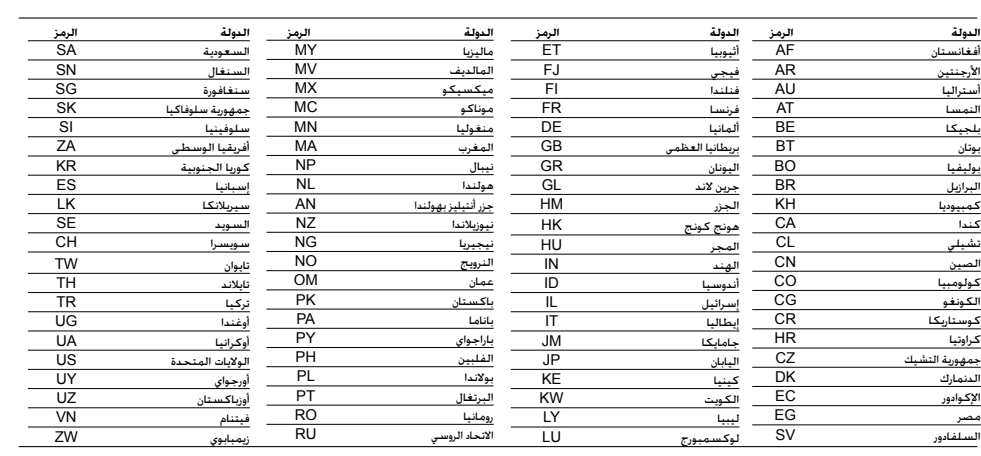

**18**

 $\overline{1}$ 

**استكشاف الأعطال وإصلاحها**<br>راجع الدليل التالي لعرفة سبب الشكلة الختمل قبل الاتصال بركز الخدمة.

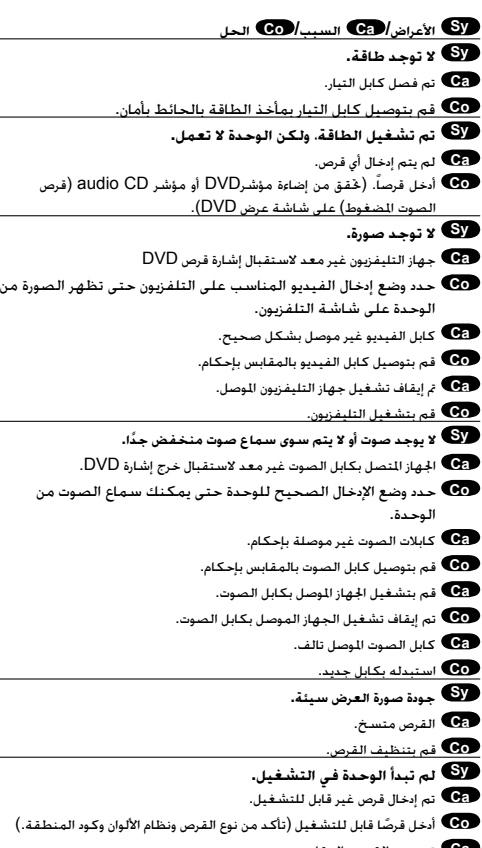

**Ca** تم وضع القرص بالمقلوب.

**Co** ضع القرص بحيث يتجه جانب التشغيل لأسفل.

**Ca** لم يتم وضع القرص بين الموجهات.

**Co** ضع القرص الموجود في درج الأقراص بشكل صحيح داخل الموجه.

**Ca** القرص متسخ. **Co** قم بتنظيف القرص.

- **Ca** توجد قائمة على شاشة التلفزيون.
- **Co** اضغط على زر SETUP) إعداد) لإيقاف تشغيل شاشة القائمة.
	- **Ca** تم ضبط مستوى التصنيف.
- **Co** قم بإلغاء وظيفة Rating) التصنيف) أو قم بتغيير مستوى التصنيف.

**Sy يوجد صوت طنين أو تشويش.**

**Ca** القرص متسخ.

- **Co** قم بتنظيف القرص.
- **Ca** تم توصيل مكبرات الصوت والمكونات بشكل غير صحيح.
- **Co** قم بتوصيل مكبرات الصوت والمكونات بإحكام.
- **Ca** الوحدة توجد بمكان قريب ًجدا من جهاز التليفزيون.
	- **Co** قم بنقل جهاز التليفزيون ً بعيدا عن المكونات.
		-
		- **Sy يتعذر ضبط محطات الراديو.**
		- **Ca** تم وضع الهوائي أو توصيله بشكل غير صحيح.
			- **Co** قم بتوصيل الهوائي بإحكام.
- **Ca** قوة إشارة المحطات ضعيفة للغاية (عند الضبط باستخدام الضبط التلقائي).
	- **Co** قم بضبط المحطة يدويًا.
- **Ca** لم يتم الضبط المسبق لأية محطات أو تم مسح ما تم ضبطه (عند الضبط عن
	- طريق البحث عن المحطات المضبوطة مسبقاً).
	- **Co** اضبط المحطات ً مسبقا (صفحة 14).
	- **Sy لا يعمل جهاز التحكم عن بعد بشكل صحيح.**
- **Ca** جهاز التحكم عن بعد غير موجه إلى المستشعر عن بعد في الوحدة.
- **Co** وجه جهاز التحكم عن بعد إلى مستشعر التحكم عن بعد بالوحدة.
- **Ca** جهاز التحكم عن بعد بعيد ًجدا عن الوحدة.
- 
- **Co** استخدم جهاز التحكم عن بعد في نطاق حوالي 23 قدم (7 أمتار).
	- **Ca** يوجد حائل بين جهاز التحكم عن بعد والوحدة.
		- **Co** قم بإزالة هذا العائق.
		- **Ca** نفذ شحن البطاريات في جهاز التحكم عن بعد.
		- **Co** استبدل هذه البطاريات بأخرى جديدة.
	- **ً. Sy شاشة عرض اللوحة الأمامية معتمة جدا**
	- **Ca** لم يتم عرض شيء على شاشة اللوحة الأمامية.
- **Co** اضغط على DIMMER) تعتيم) الموجود في جهاز التحكم عن بعد.

 $\equiv$ 

#### **المواصفات**

# **عام**

 $\overline{1}$ 

مصدر الطاقة ارجع إلى الملصق الرئيسي استهلاك الطاقة ارجع إلى الملصق الرئيسي الوزن الصافي 5.5 كجم الأبعاد الخارجية (عرض × ارتفاع × عمق)272 × 322 × 354 مم

# **الموالف/مضخم الصوت**

نطاق ضبط FM 108 - 87.5 ميجا هرتز أو 65 74- ميجا هرتز أو 87.5 - 108 ميجا هرتز التردد المتوسط 10.7 ميجاهرتز نسبة الإشارة إلى التشويش 55/60 ديسيبل (أحادى/استريو) .<br>استجابة التردد 50 - 10000 هرتزHz نطاق ضبط AM 522 – 1620 كيلو هرتز أو 520 – 1720 كيلو هرتز التردد المتوسط 450 كيلوهرتز نسبة الإشارة إلى التشويش 30 ديسيل استجابة التردد 140 1800- هرتز طاقة الإخراج 50 وات + 50 وات (Ω،4 10 % THD) (112MDD ( (MDD72) (THD % 10 .4Ω) وات + 30  $\frac{1}{30}$  + وات % 0.5 T.H.D استجابة التردد 40 – 20000 هرتز نسبة الإشارة إلى التشويش 75 ديسيبل

# **DVD/CD مشغل**

استجابة التردد (الصوت) 40 – 20000 هرتز نسبة الإشارة إلى التشويش (الصوت) أكثر من 75 ديسيبل (1 كيلو هرتز) نسبة الإشارة إلى التشويش (الفيديو) أكثر من 55 ديسيبل (1 كيلو هرتز) النطاق الديناميكي (الصوت) أكثر من 80 ديسيبل إخراج الفيديو 1.0 فولت (p-p(، Ω75 إخراج مكون الفيديو (Y (1.0 فولت (p-p(، Ω75 75Ω ،(p-p) فولت 0.7) Pb)/(Pr)

# **مكبرات الصوت**

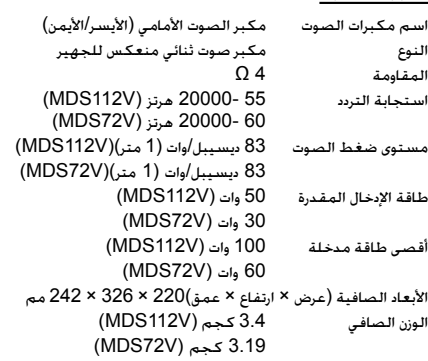

## **مشغل الشريط**

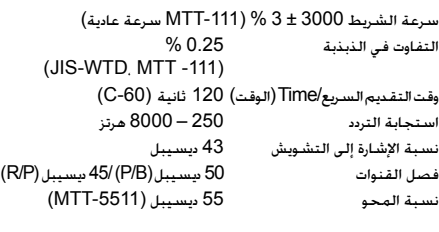

 $\sim$  1

**التصميمات والمواصفات ُعرضة للتغيير بهدف التطوير بدون إخطار مسبق.**